IBM Global Technology Services

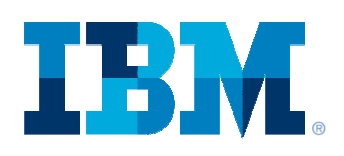

### 11705: End-to-End IBM Service Support Web Portals

### August 2012

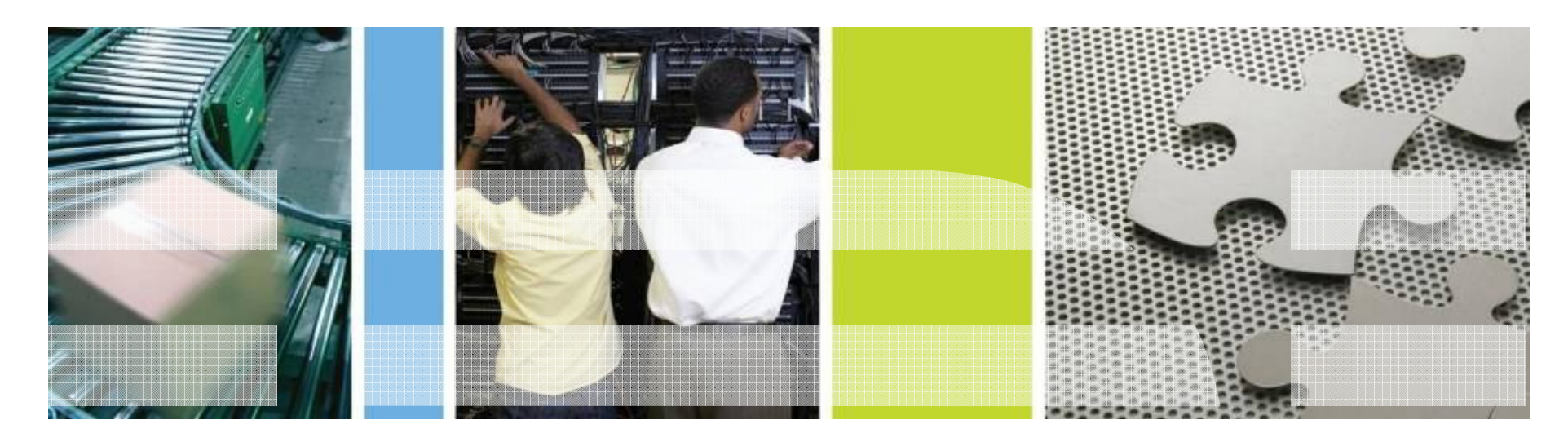

Mark FyffeProgram Manager – SoftwareXcel IBM Corporation

fyffe@us.ibm.com

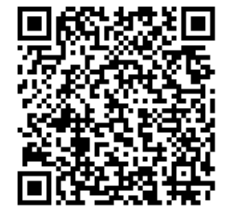

## System Z - Software Support Environment

### **What's the most important thing to remember about support for zOS?**

- - Support contracts for non-System z server types e.g. SWMA for AIX, Support Line for Microsoft Windows, etc. provide both defect and usage support under a single contract.
- - This is **not** the case under System z. Defect support (problems with the System z software code) and usage support (installation, configuration, interpreting documentation, etc.) are provided under a range of separate contracts.

### **So what are these System z support contracts called?**

- - **Defect**
	- •Monthly License Charge (MLC)
	- •Subscription and Support (S&S)
- **Enhanced Defect** 
	- Alert
	- •Resolve
- - **Enhanced Usage** 
	- SoftwareXcel: Enterprise Edition
	- •SoftwareXcel: Basic Edition

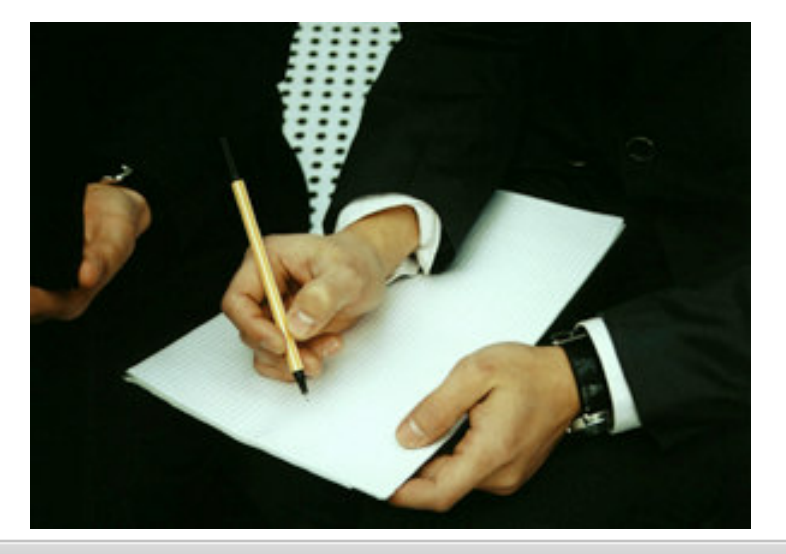

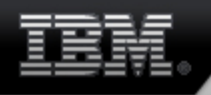

## System Z - Web portals for support

- IBMLink/ServiceLink
- Service Request
- IBM Support Portal
- ShopzSeries
- SMP retrieval
- $\bullet$ IBM Assist On Site (AOS)
- ResourceLink
- ESC+

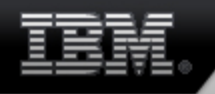

### System Z - IBMLink/ServiceLink

## **What is it?**

- $\mathcal{L}_{\mathcal{A}}$  Comprehensive web site primarily focused on the supporting of software on System z.
- $\mathcal{L}_{\mathcal{A}}$ - Requires a support agreement.
- $\mathcal{L}_{\mathcal{A}}$  Can be used to access Service Request, but requires additional sign on.
- **What is the web address?**
	- **http://www.ibm.com/ibmlink**

### IBMLink/ServiceLink panel

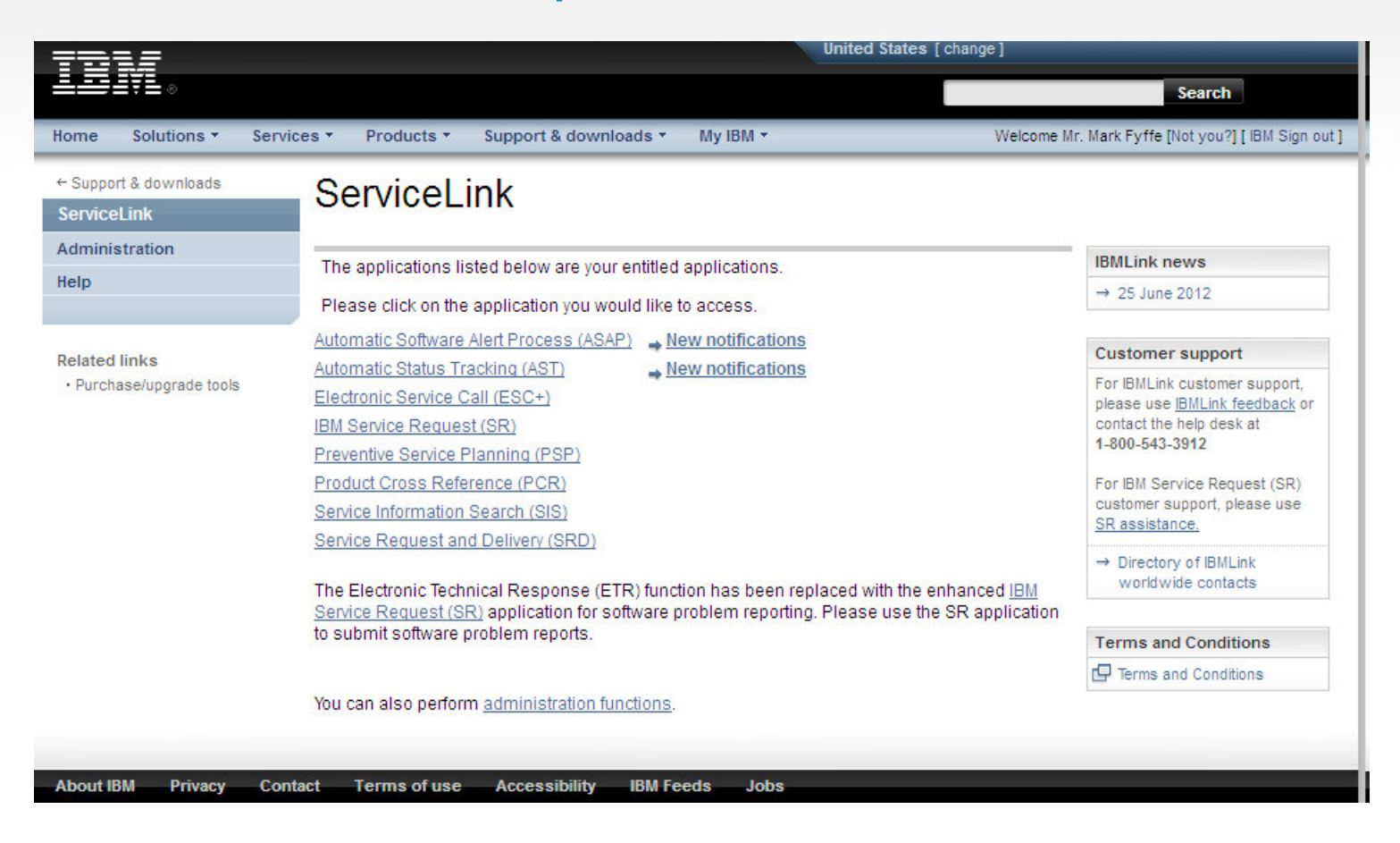

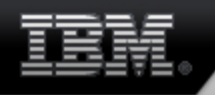

## System Z - Service Request (SR)

## **What is it?**

- - Service request is IBM single electronic web application for reporting software problems.
- - Replaces Electronic Technical Response (ETR) on IBMLink/ServiceLink
- **What is the URL?**
	- -**Can be accessed via IBMLink/ServiceLink at http://www.ibm.com/ibmlink**
	- or directly at https://www.ibm.com/support/servicerequest/

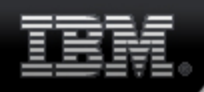

### Service Request Home Page

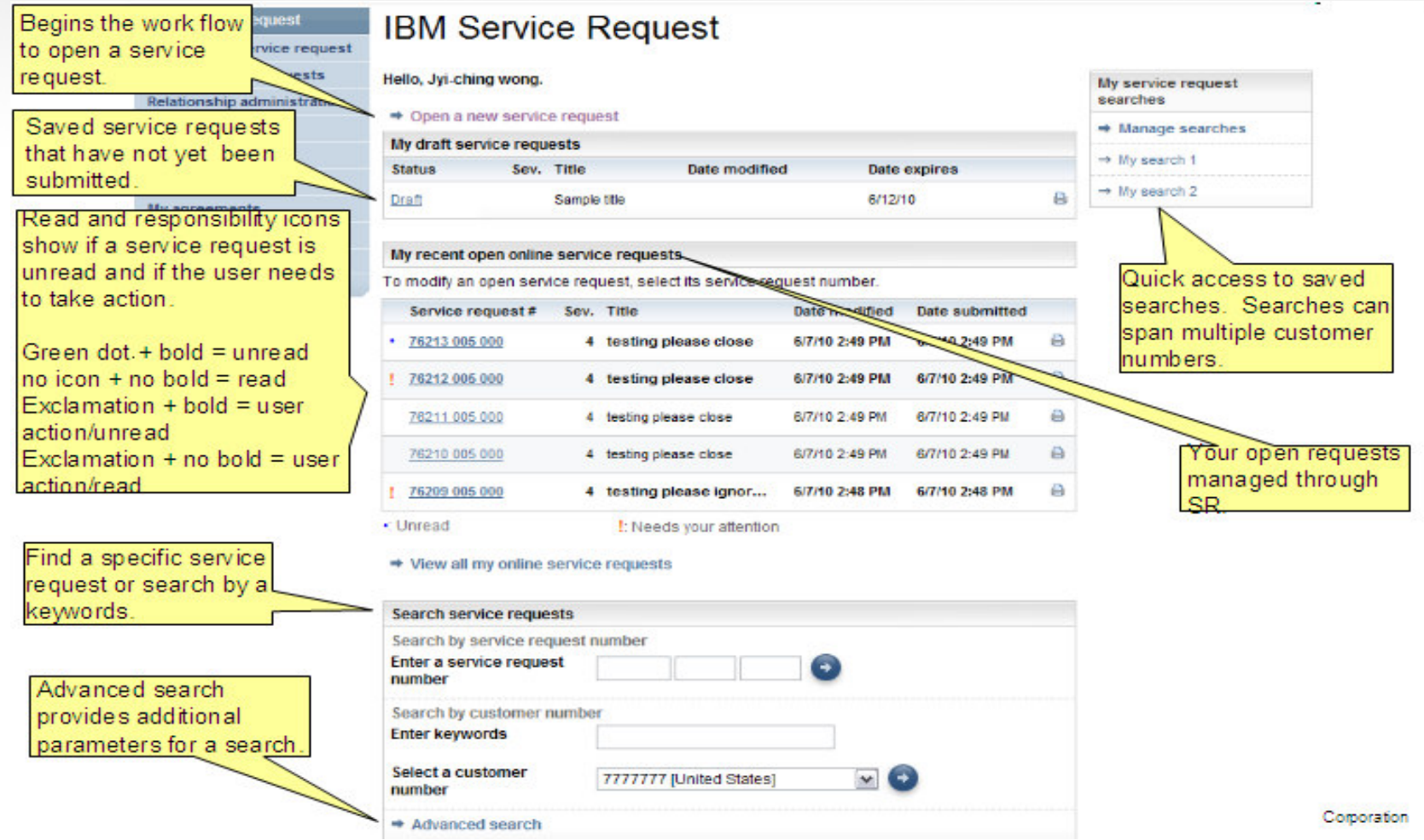

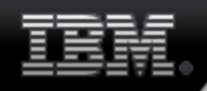

### Selecting a product

# **Open a new service request**<br>Select product and component

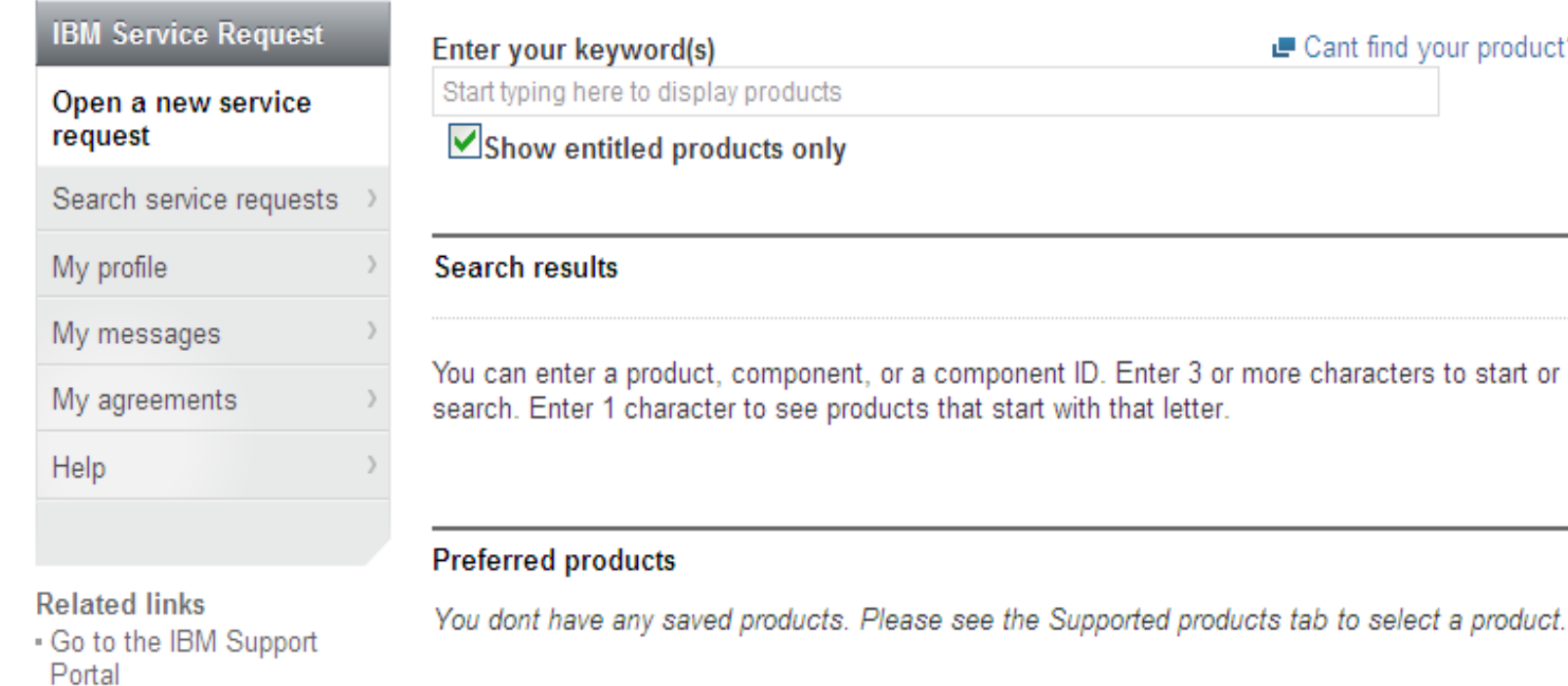

- Passport Advantage Online
- . Other service request tools
- · IBM electronic services
- . IBM systems and servers

■ Cant find your product?

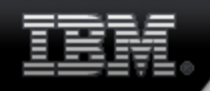

### Selecting a product

Open a new service request

Select product and component

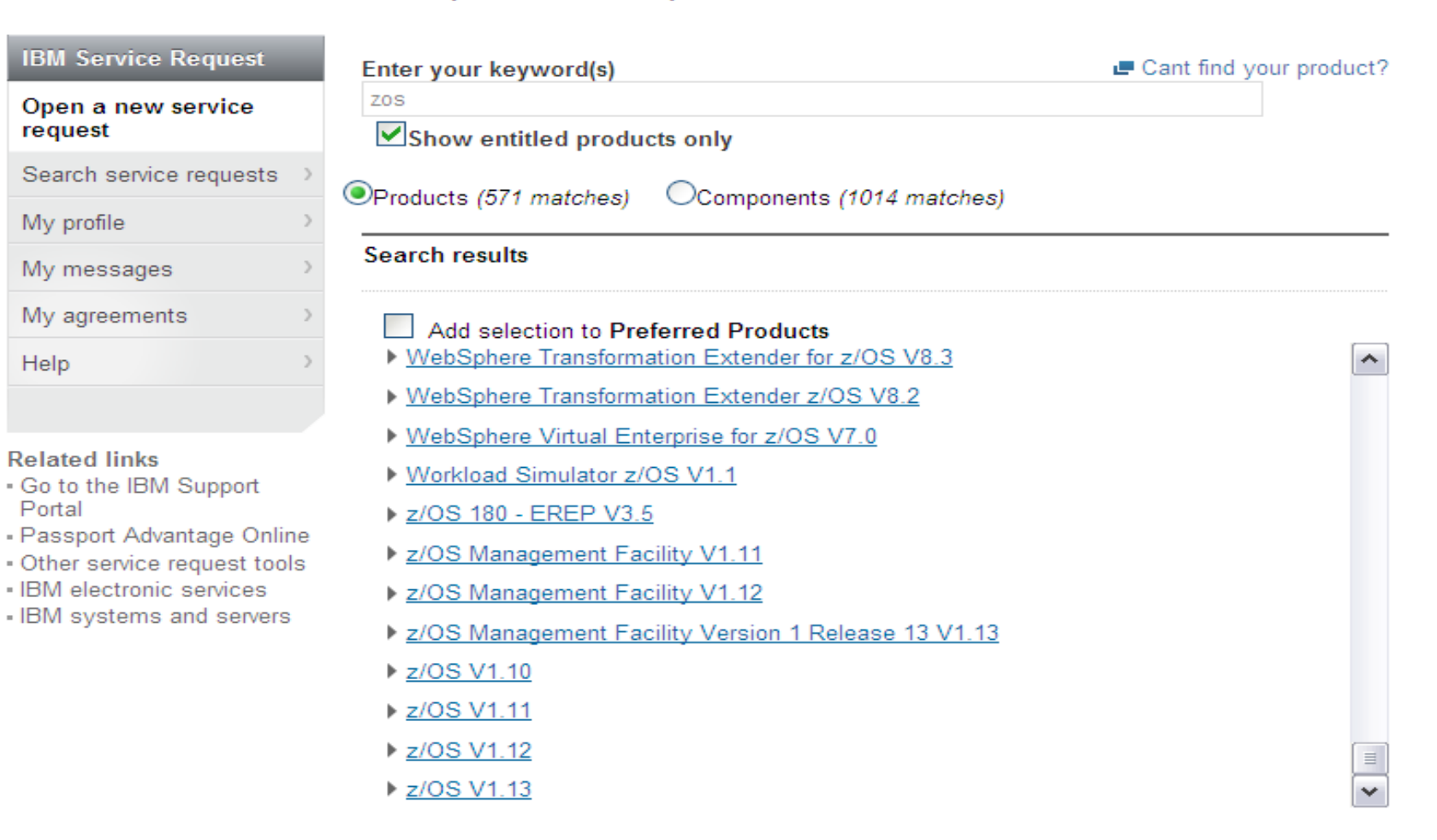

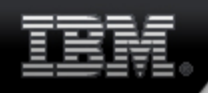

### Selecting a customer number

# **Open a new service request**

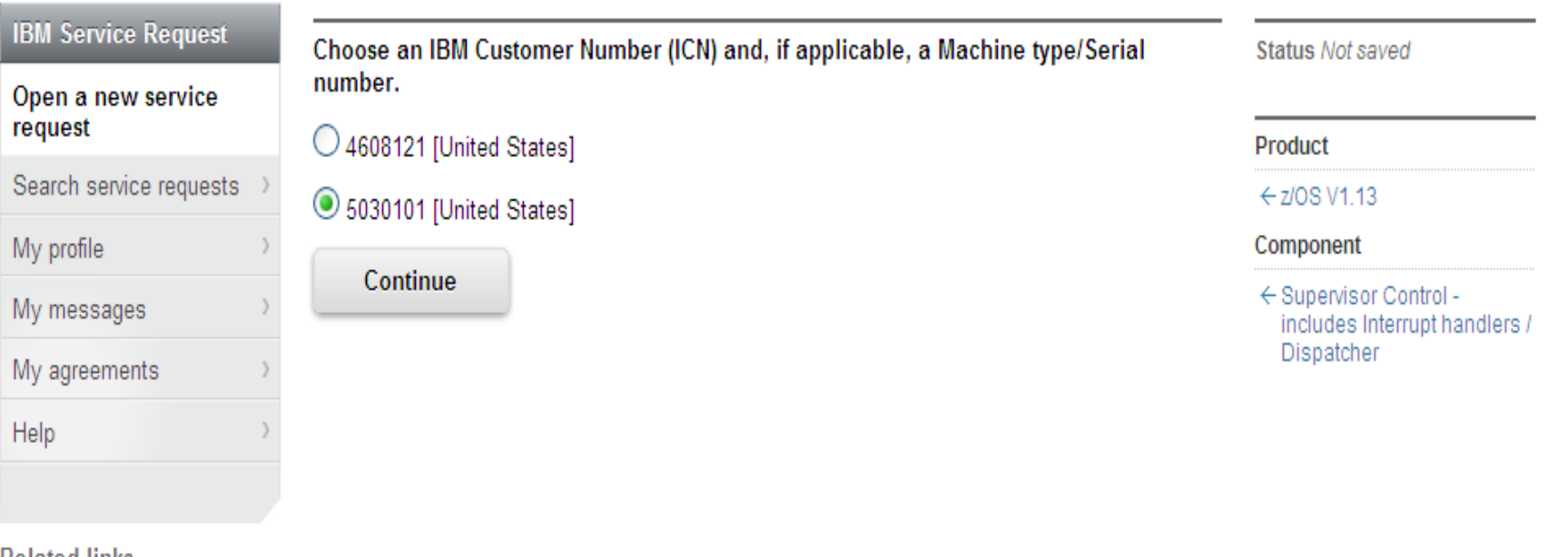

- **Related links**
- . Go to the IBM Support Portal
- Passport Advantage Online
- . Other service request tools
- · IBM electronic services
- IBM systems and servers

### **Entering information on Problem**

### Open a new service request

**Complete problem description** 

**Problem description** 

#### **IBM Service Request**

### Open a new service request Search service requests My profile My messages My agreements Help

**Related links** 

Portal

. Go to the IBM Support

· IBM electronic services

#### $\binom{x}{k}$  are required to complete this transaction; other fields are optional. If you do not want to Product provide us with the required information, please use the "Back" button on your browser to return to the previous page, or close the window or browser session that is displaying this page.  $-2$ /OS V1.13 Component Before providing problem information and/or diagnostic attachments, please read and understand Exchanging diagnostic data with IBM. **Problem information** Title<sup>\*</sup> **Big Problem** Agreement (256 character limit) Problem description<sup>\*</sup> Illustration of a entering a problem with SR - Mark Fyffe - Passport Advantage Online Other service request tools • IBM systems and servers Æ (12 KB limit. Use file attachments to include more data, such as diagnostic files or ■ IBM reauest. Support Assistant collector files.)

Please complete the problem description information below. The fields indicated by an asterisk

Service request qualifiers

 $\bigcirc$ <sub>1</sub>

Severity<sup>\*</sup>

 $\odot$ 2  $\odot$ 3  $\odot$ 4 ■ Severity levels **Status Not saved** 

← Supervisor Control includes Interrupt handlers / Dispatcher

← 5030101 [United States]

#### **Interested users**

Update interested users

#### **Business partners**

No business partners are associated with this service

Associate business partners

### Entering information regarding issue

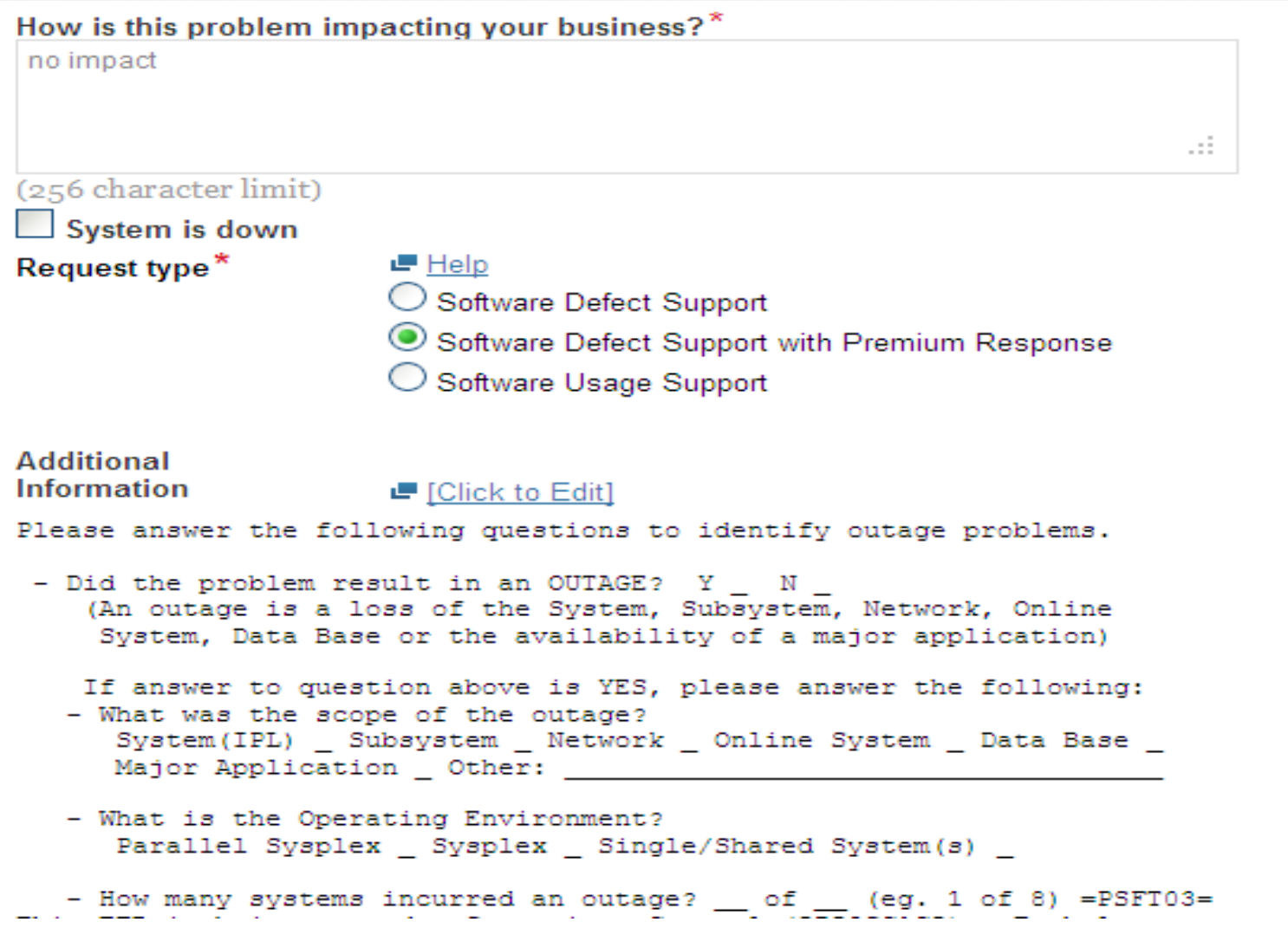

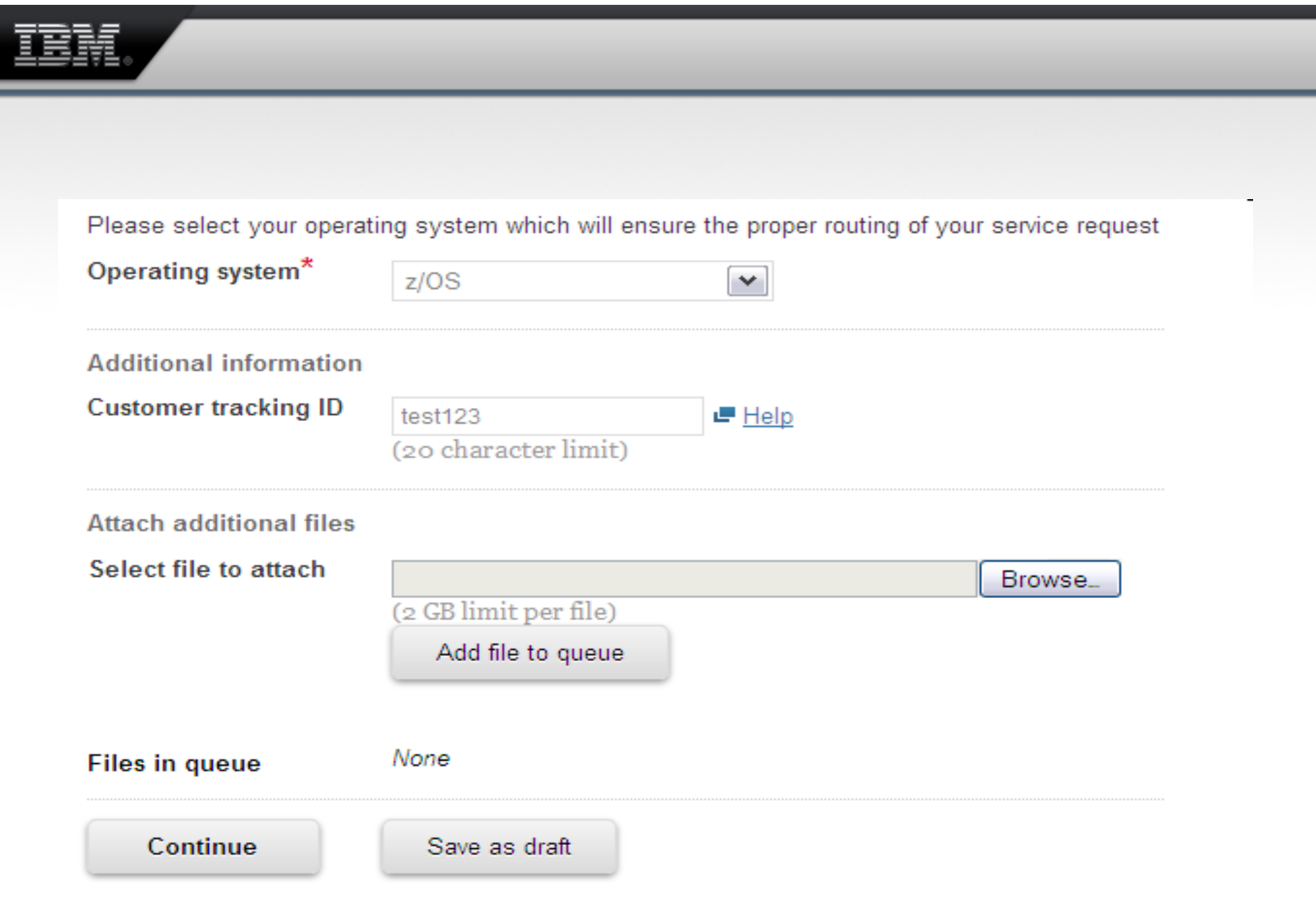

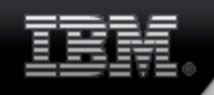

### Submitting Issue

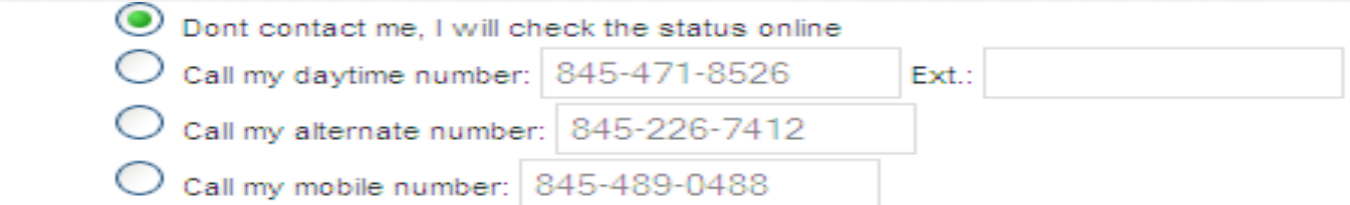

#### Product and component  $\rightarrow$  Edit

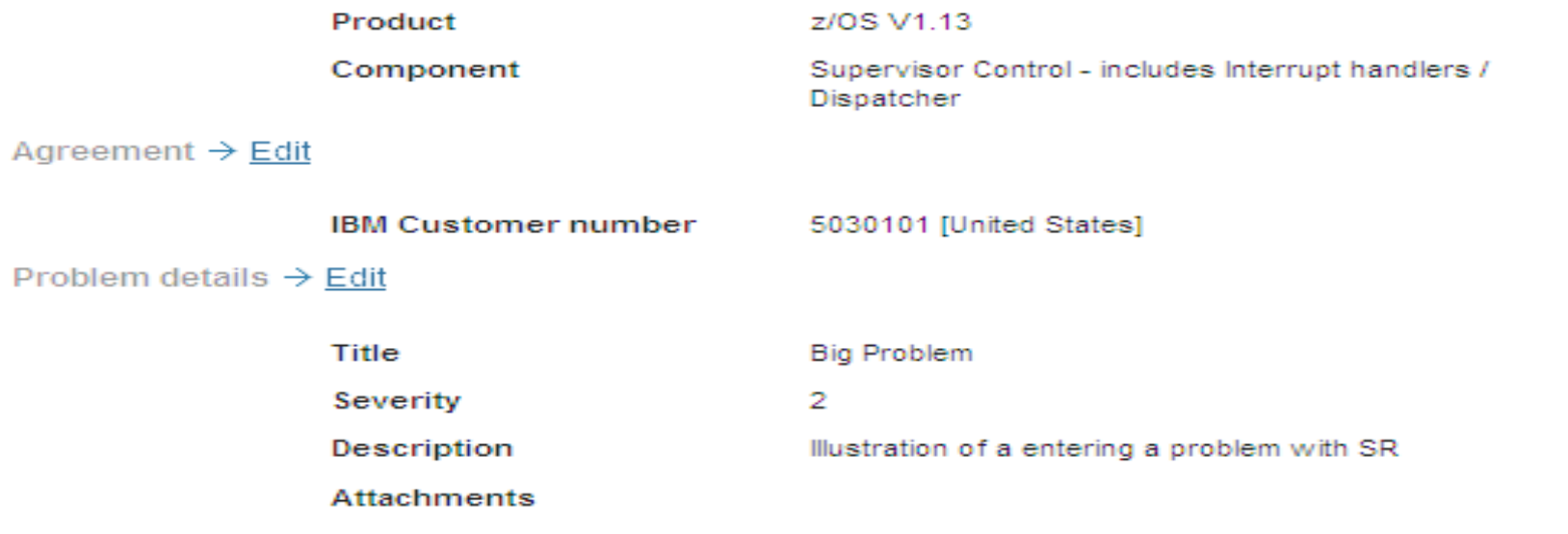

By submitting this request or saving it as a draft, you agree that you understand Exchanging diagnostic data with IBM.

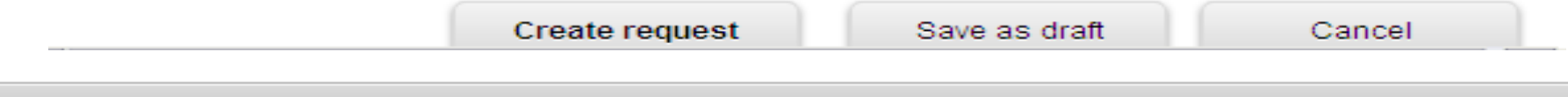

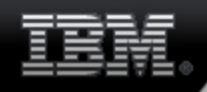

### Searching for PMRs

### **Search service requests**

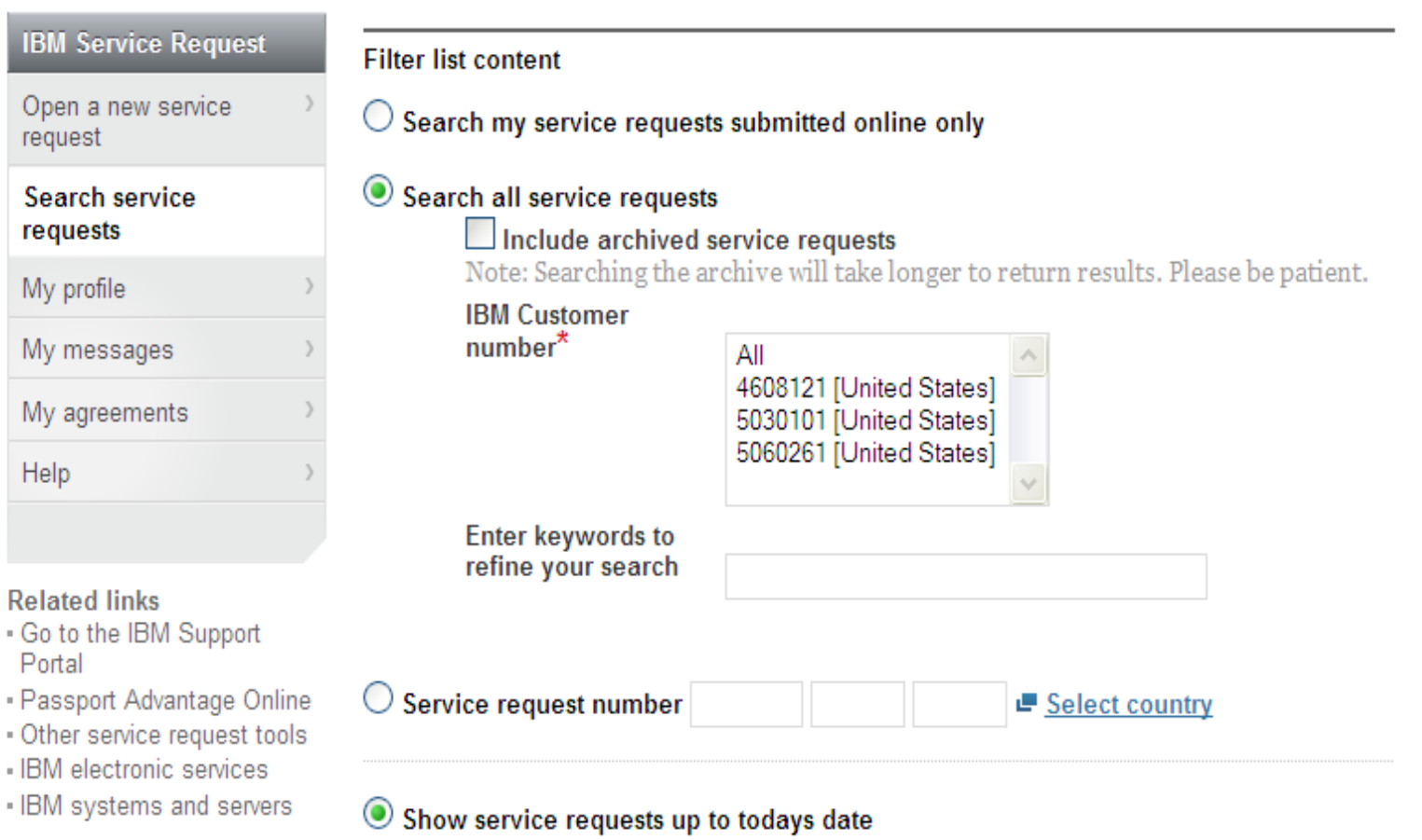

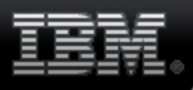

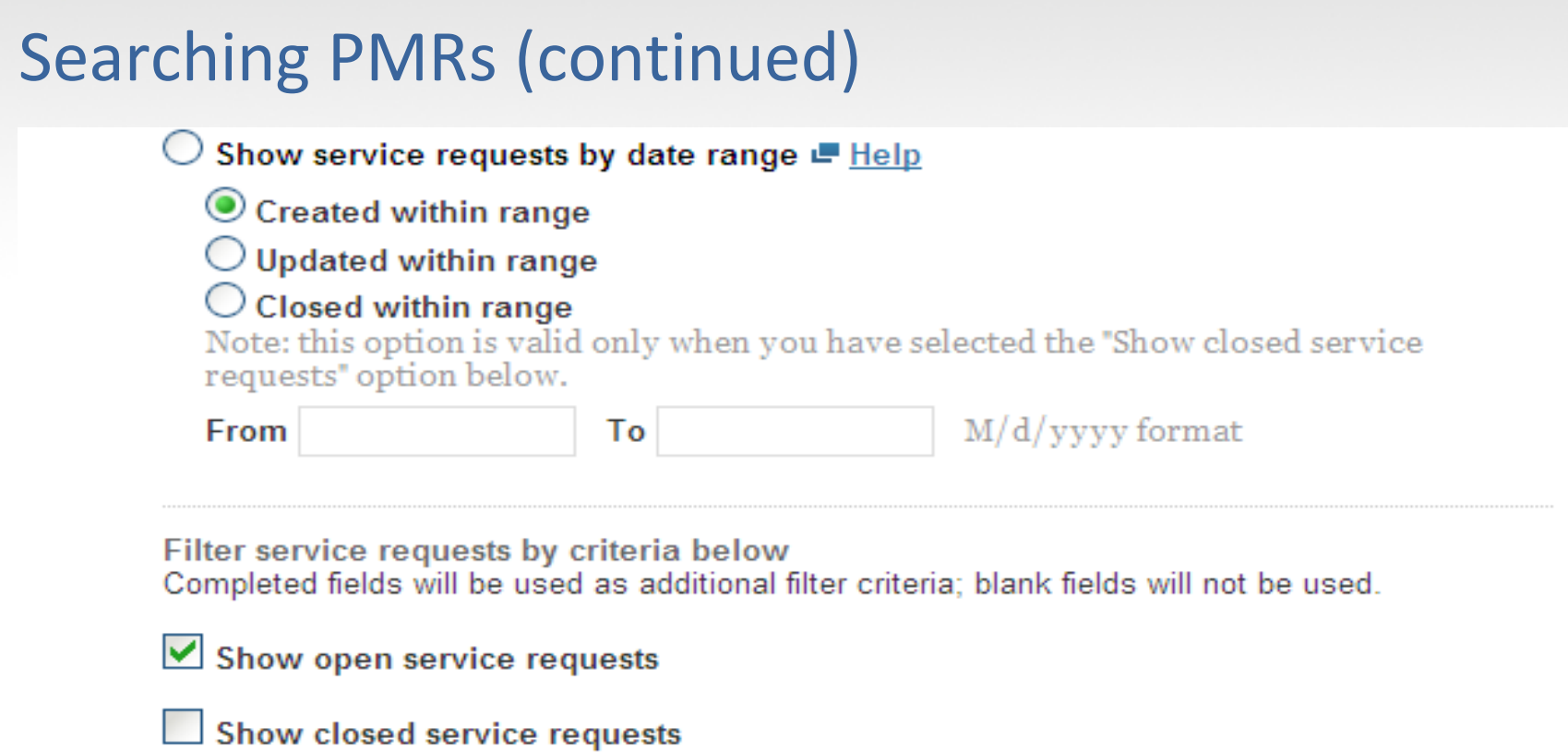

**O** All 01 02 03 04

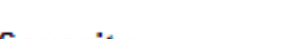

**Component ID** 

Severity

Search service requests

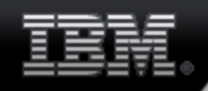

### Customizing PMR List

Use the drop-down lists to assign available items to columns and to add or remove columns.

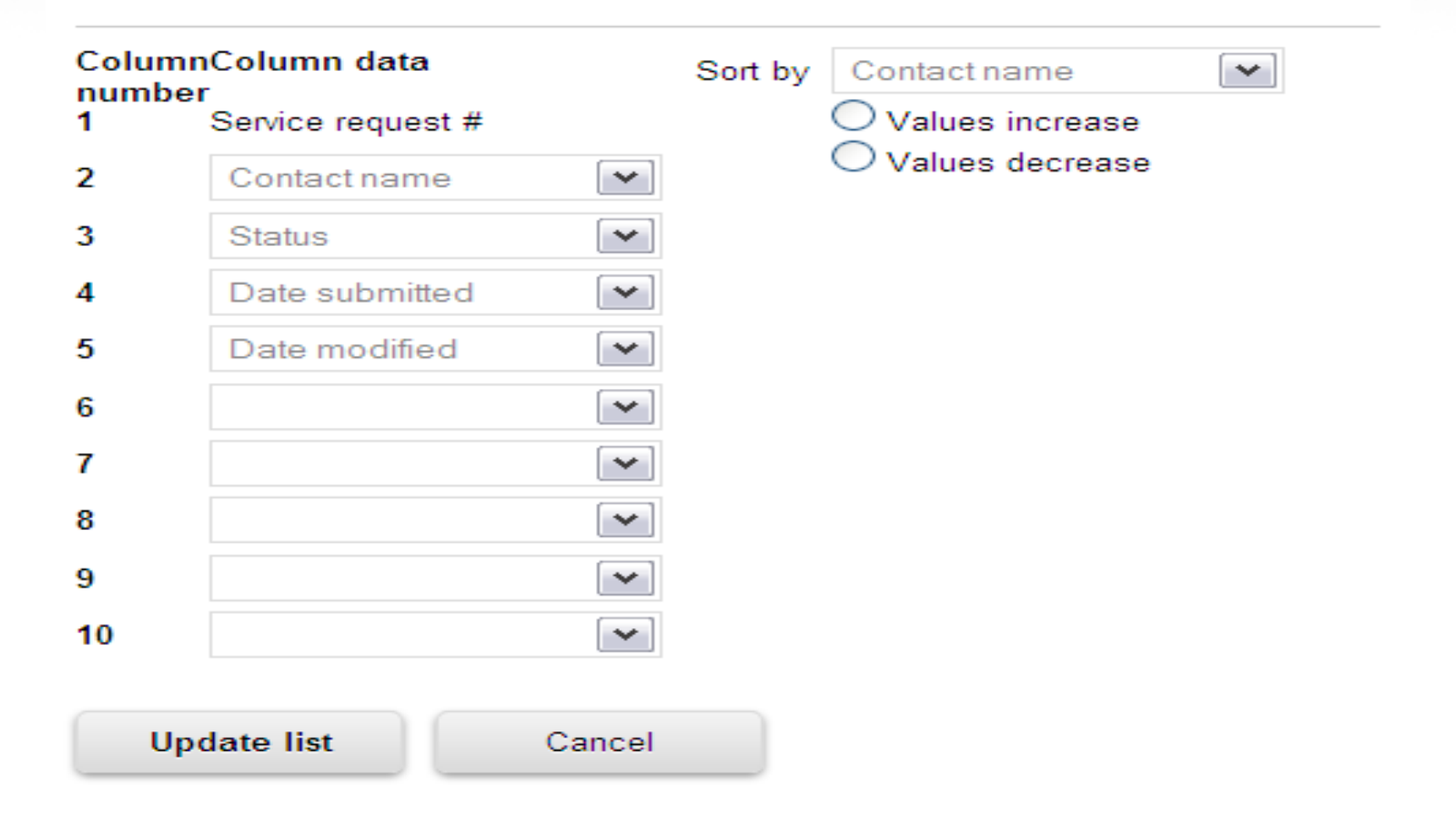

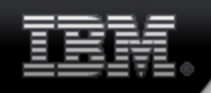

### Your support agreements

### **My agreements**

#### **RM Senrice Pequest**

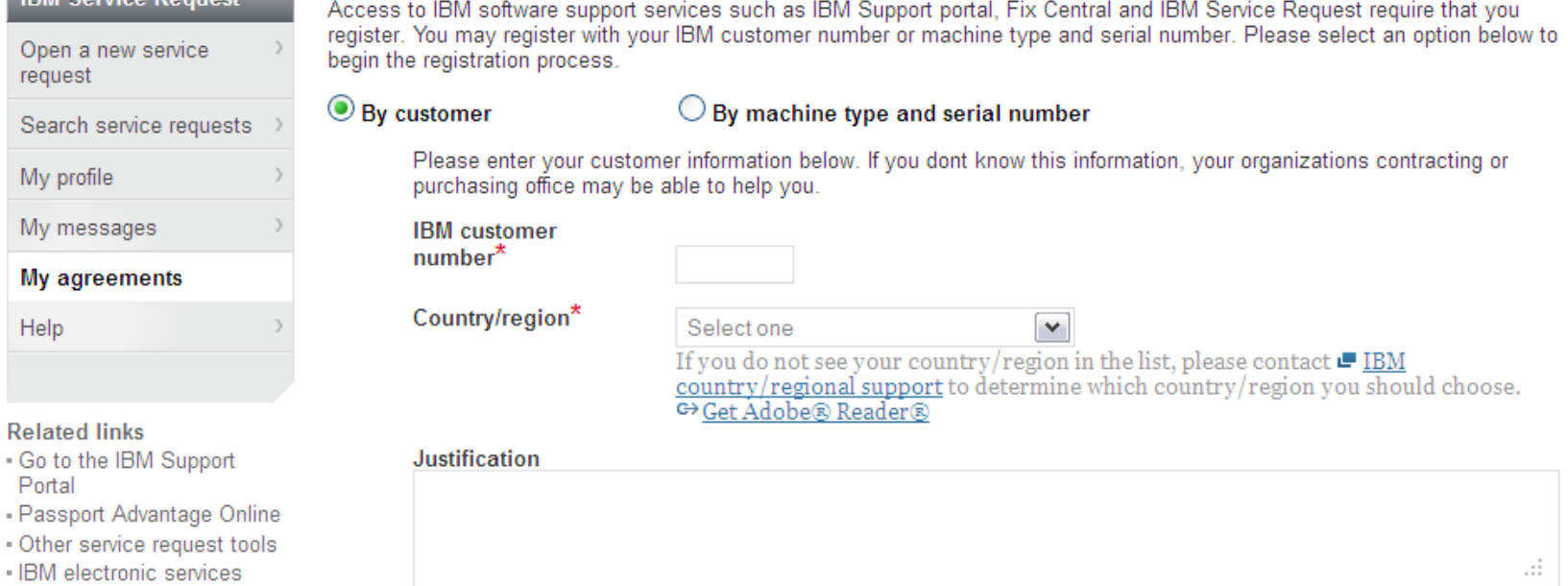

- IBM systems and servers

**Request additional access** 

#### Existing access (5 total)

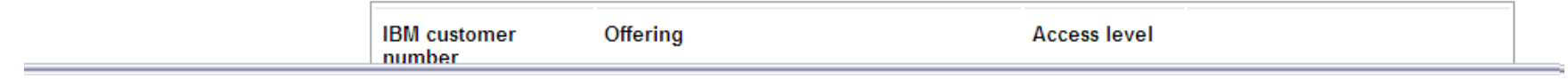

### Setting default customer number

Time zone

#### My profile for service requests Display setting

**IBM Service Request** 

Open a new service request Search service requests

 $\rightarrow$ 

The fields indicated with an asterisk (\*) are required to complete this transaction: other fields are optional. If you do not want to provide us with the required information, please use the "Back" button on your browser to return to the previous page, or close the window or browser session that is displaying this page.

 $\checkmark$ 

### My profile

- Contact information
- Notification preferences
- **Display setting**
- Preferred products
- Saved searches
- DAC code
- My messages
- My agreements

Help

#### **Related links**

- Go to the IBM Support Portal
- Passport Advantage Online
- Other service request tools
- IBM electronic services
- IBM systems and servers

#### home page 4  $(1-50)$

My time zone and home page display settings

Default IBM customer number

Select an IBM customer number to be used as your default choice.

Default

**Default IBM** customer number

**Service requests** 

displayed on my

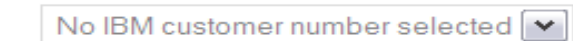

#### **Submit**

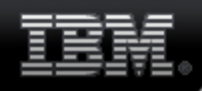

### **Notification options**

#### My profile

- Contact information
- Notification preferences
- Display setting
- · Preferred products
- Saved searches
- DAC code
- My messages

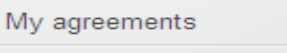

Help

#### **Related links**

- Go to the IBM Support Portal
- · Passport Advantage Online
- Other service request tools
- IBM electronic services
- IBM systems and servers

mormanon you provide will be doed to validate your emmeritem and communicate with you about your service requests.

#### My language

Please indicate the language in which you wish to receive notifications and e-mails. (Note: application web pages are always displayed in the closest supported language you have specified in your browser's language settings.

#### Language

English (United States)  $\checkmark$ 

#### For service request changes

Please indicate whether you want to be notified when your service requests at each severity level are updated or closed.

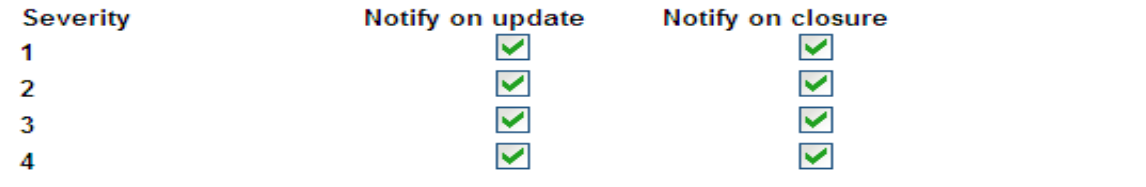

For changes in my user status

Please indicate whether you want to be notified when your status as an authorized user changes.

#### Notify me when my status changes

#### How to notify me

All your notifications are available in My messages. You can also choose to receive notifications at the e-mail address in your profile.

#### $\vee$  Send notifications by e-mail also

Please note: E-mails are always sent from IBM Service Request (SR) when a service request is created. Site Technical Contact and Administrators always receive email notifications when a user requests access.

By clicking "submit" you agree that IBM may process your data in the manner indicated above

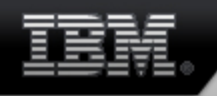

### IBM Support Portal

- **What is it?**
	- Consolidated access point for hardware and software support.

- **What is the URL?**
	- http://www.ibm.com/support/entry/portal/overview

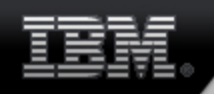

### IBM Support Portal panel

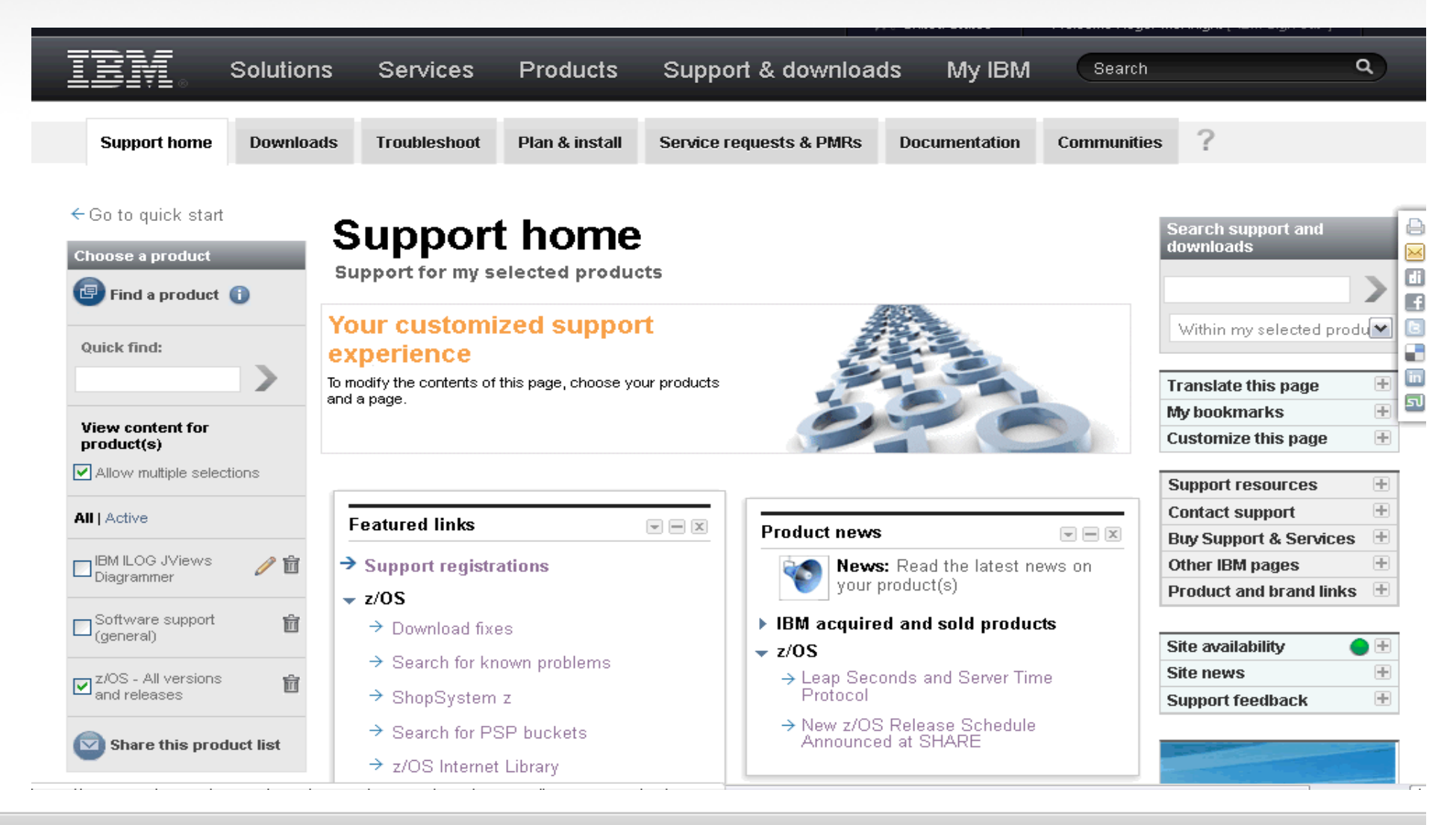

## System Z - SMP/E Internet Service Retrieval

## **What is it?**

- SMP/E Internet Service Retrieval can be used to request corrective service, preventive service, and HOLDDATA, from a dedicated IBM server, download the service package directly to z/OS
- Service can be requested on demand or automate the service delivery process to be automatic.

## **What is the URL?**

- General information http://publibz.boulder.ibm.com/zoslib/pdf/smpeiret.pdf
- For set up info –

**http://publibz.boulder.ibm.com/cgi-bin/bookmgr\_OS390/BOOKS/GIMUSR51/4.0?SHELF=gim2bk90&DT=30220822282258**

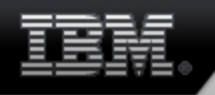

### System Z - ShopzSeries

## **What is it?**

- Shopz is the online solution for ordering and delivery of System z software. Shopz is used by customers worldwide to plan, place, and track orders, 24/7.
- **What is the URL?**
	- https://www14.software.ibm.com/webapp/ShopzSeries/ShopzSeries.jsp

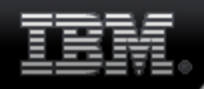

### **System Z - ShopzSeries panel**

Shopz

#### **Shopz**

Product catalog

Help

**News** 

Feedback

**Customer service** 

#### **Related links**

- · System z software
- System z servers
- · Operating systems
- · Linux on IBM System z
- · Resource Link
- · Publications center
- · Passport Advantage
- $-RAM$

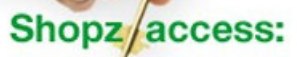

New controls put the master key in your hands  $\rightarrow$  Learn more

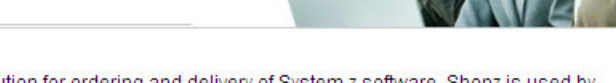

Shopz is the online solution for ordering and delivery of System z software. Shopz is used by customers worldwide to plan, place, and track orders, 24/7.

#### **Features and benefits**

- Easy, fast planning and ordering of System z software product, system and service upgrades
- · Online catalog, shopping cart, order tracking and reporting functions
- Support for z/OS, z/VM and z/VSE operating environments
- Entitled and priced transactions
- Roles Authorization Management
- Internet delivery for product and service orders

#### **Using Shopz**

- $\rightarrow$  User Guide
- $\rightarrow$  Tutorial videos
- $\rightarrow$  FAQ
- → Connectivity Test for SW download readiness

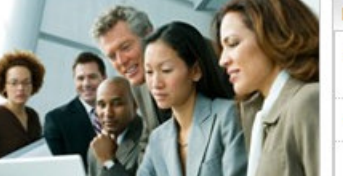

#### **Fast access to Shopz**

- $\Rightarrow$  Sign in for registered users
- $\rightarrow$  New user registration
- You must sign into this application, even if you have already signed into IBM.com on the masthead.

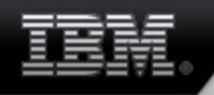

## IBM Assist on Site (AOS)

## **What is it?**

- IBM Assist On-site is a remote tool that allows IBM support engineers to share control of your workstation to help speed time to resolution very similar to RSV-XCEL except no lease line requirements or advance set up.
- $-$  If session is needed request made to support rep

## **What is the URL?**

http://www.ibm.com/support/assistonsite/

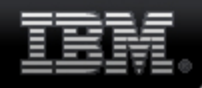

### **IBM Assist on Site (AOS) panel**

#### **Support & downloads**

#### **Downloads and drivers**

- Troubleshooting
- **Product publications**
- Open a service request
- Warranties and maintenance

#### Feedback

#### **Related links**

- · IT product training
- · Developers
- · IBM Business Partners

### **IBM Assist On-site**

#### **Live Remote Assistance**

With our live remote-assistance tool, a member of our support team can view your desktop and share control of your mouse and keyboard to get you on your way to a solution. The tool can speed up problem determination, collection of data, and ultimately, your problem solution.

#### **How to Get Support:**

A member of our support team will talk with you first to determine the nature of the problem. You should open a problem via the normal methods and the support engineer will decide whether this tool is the right approach for your particular problem.

#### To start a remote session, complete and submit the request form.

\* IBM Assist On-site session request form

Before using the Assist On-site application, you can test your connectivity to the Assist On-site network by using the connectivity tool provided below.

#### **Assist On-site Connectivity Test**

#### Frequently asked questions

#### How does this service work?

Once you connect to the service, you are prompted to download a small, self-installing plug-in, which allows your support representative to view your desktop and share control of your mouse and keyboard. At any time during a support session, you can take control of your computer just by moving your mouse. You will be in charge at all times.

#### Can my support representative look through files without my knowledge?

Absolutely not. Your representative sees only what you see and whatever you permit him or her to see on your computer screen. Before your support representative views your screen, he or she will first ask your permission and request that you close all documents containing private information.

#### How is security maintained?

At the beginning of a screen-sharing session, you and your support representative are connected via a communication server. The screen data that is passed between you and your support representative during a session is highly compressed using proprietary technology that can be viewed only with Assist On-site software. This data is also encrypted using 128-bit Advanced Encryption Standard (AES) encryption. After the session has ended, your support representative can no longer see your screen or access your computer unless you make another explicit request for support.

More information can be found in the Assist On-site Security technote.

#### Personalized support

Visit My support for fast access to your favorite features.

#### **Related resources**

- → Global Technical Support
- $\rightarrow$  Software support
- → Systems Technology Group

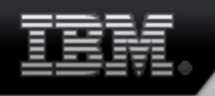

### System Z - ResourceLink

- **What is it?**
	- **Resource Link**™ is a customized Web-based solution, providing access to information for planning, installing, and maintaining IBM Systems and IBM System z servers and associated software.
- **What is the URL?**
	- https://www.ibm.com/servers/resourcelink/svc03100.nsf?Opendatabase

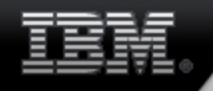

Resour

Sign in

### System Z - ResourceLink panel

### **IBM Resource Link**

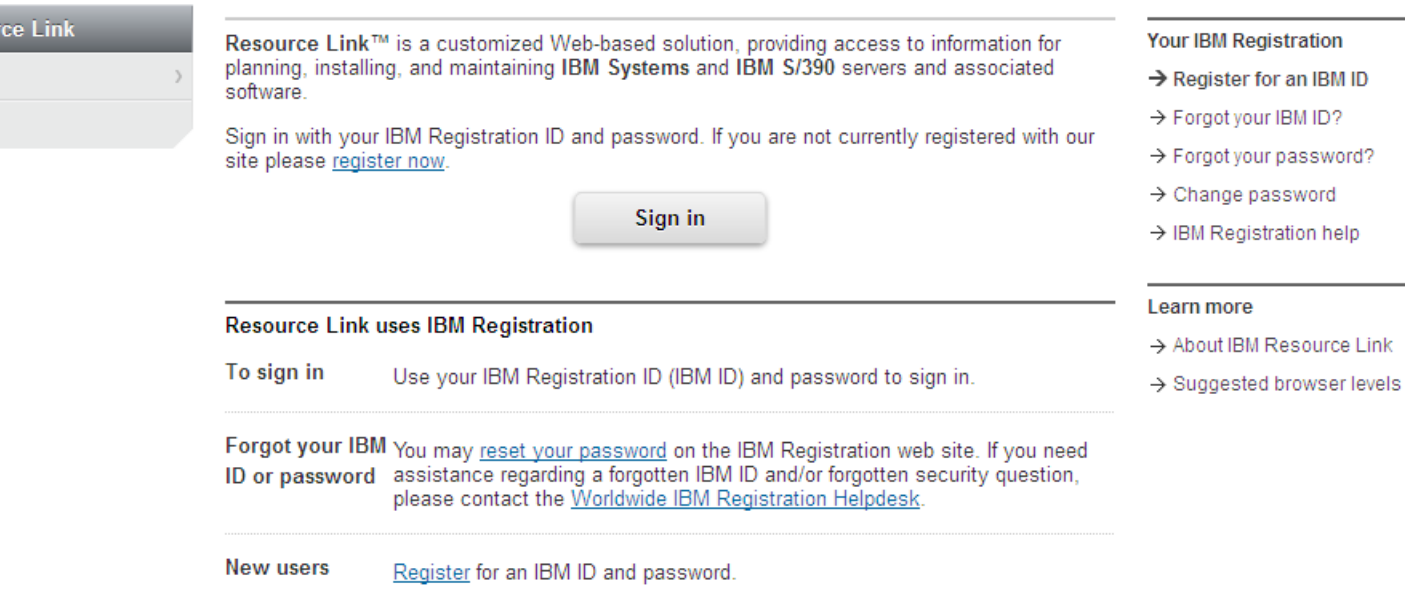

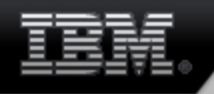

## Electronic Service Call (ESC+)

## **What is it?**

- The application to electronically place and monitor only hardware service requests electronically. Status updates for the service requests are automatically available on ESC+.
- This website will benefit you by reducing the time spent in voice communication with IBM placing service requests, monitoring status, canceling a service request, or providing additional information. ESC+ also provides an easy way to view all active requests and several months of request history.

## **What is the URL?**

https://www.ibm.com/support/esc/signin.jsp

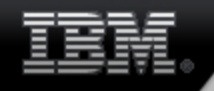

### Electronic Service Call (ESC+) panel

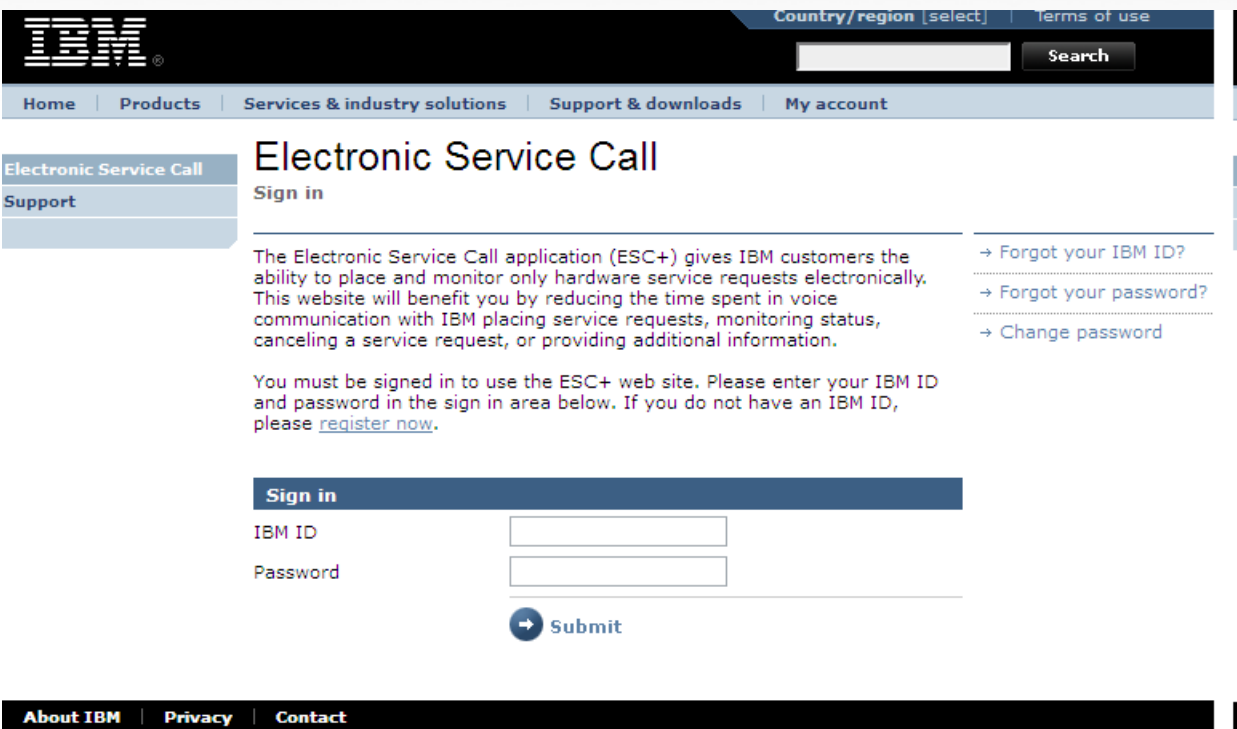

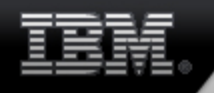

### System Z - Which one to use?

- **Entry point for researching, working, or submitting PMRs against software problems on System Z – IBMLink/ServiceLink**
- **If IBMLink is down you can report problems directly at the SR site.**
	- $\bullet$  **Advantage of going to IBMLink fist is all zOS support tools are available in a single location.**
- **Information on Hardware – ResourceLink**
- **Reporting a hardware problem – ESC+**
- **Downloading service for zOS – SMP/E internet service retrieval**
- **Downloading service for zVM or zVSE – IBMLink SRD**
- **Downloading preventive maintenance – IBMLink SRD (customized orders)** 
	- $\mathcal{L}_{\mathcal{A}}$ **Requires contract for SoftwareXcel enterprise edition**
- **Ordering a software product – ShopzSeries**
- **Working with support on high impact, high severity problem – AOS**
- **General information on IBM products, other platforms – Support Portal**

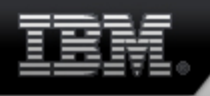

### System Z - Important information

- **An IBM ID is needed**
	- **Password is maintained by user**
- **Important in SR to use the right customer number associated with the service agreement**
- **IBM voice support is available 1-800-IBM-Serv**
- **Support for IBMLink via 1-800-543-3912 or feedback**
- **Support for SR via the technical assistance request form in SR help (srhelp@us.ibm.com)**

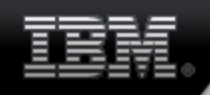

### System Z Support Offerings - Service Deliverables

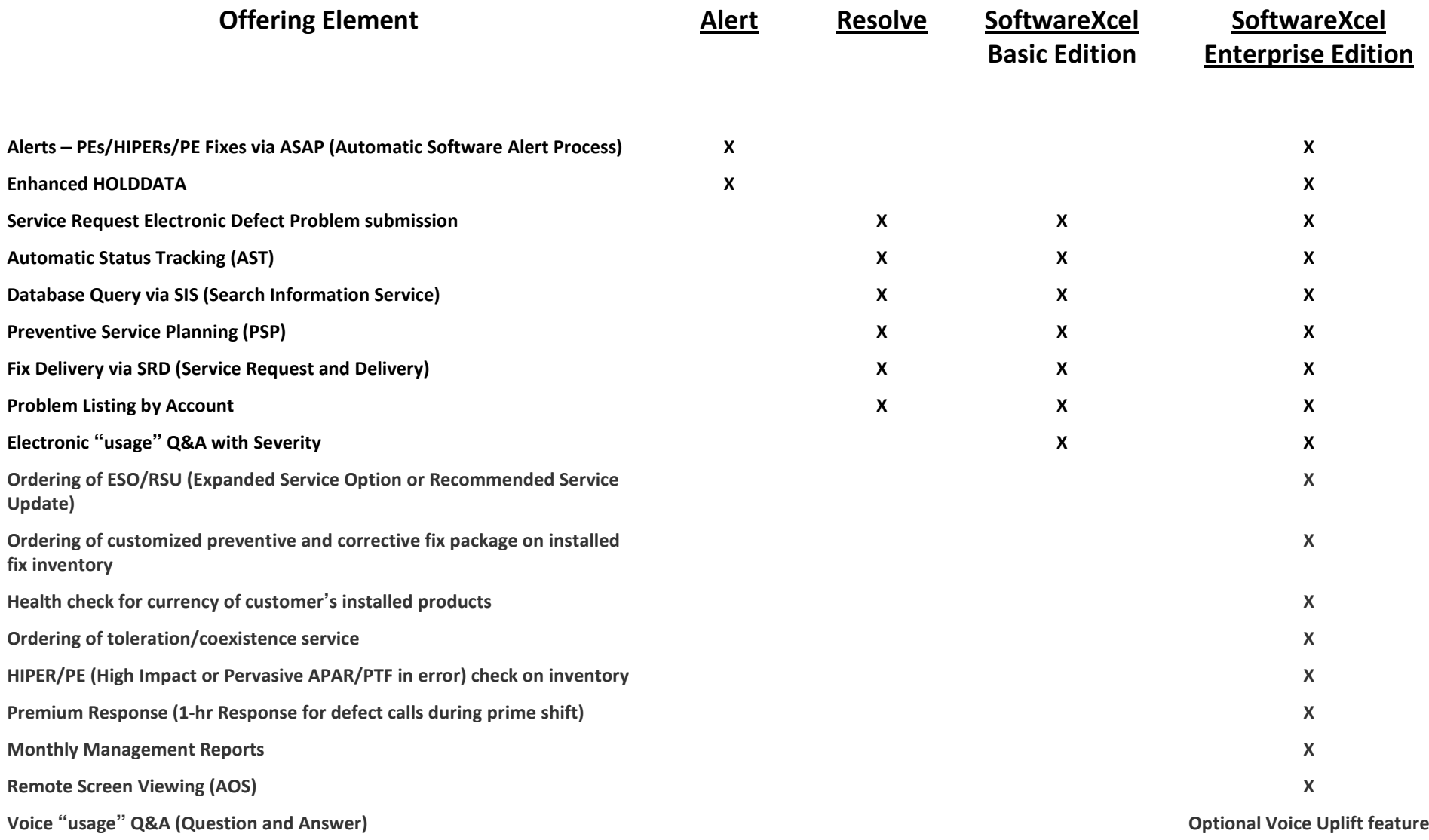